# グラフィックス関数解説(抜粋)

## あらまし

C 言語から SVG 画像ファイルを作成するための特定用途専用グラフィックスライブラリで す。 Processing (http://processing.org/)という言語とできるだけ同じ名前で描画関数 を用意しています。 しかし、いくつかの関数は簡略化されていますし、アニメーションや インタラクション関係の関数はありません。

### 座標系

初期状態では左上が原点で、x 軸は右向き、y 軸は下向きにのびています。 ふつう数学で 使う座標系と y 軸の向きが逆です。 長さの単位は mm(ミリメートル)です。 ページのサ イズはデフォルトで A4 サイズ (横 297mm × 縦 210mm)になっています。

### 関数一覧

### 初期設定・その他

```
void start(void);
    描画の開始のときに呼び出します。
void finish(void);
    描画の終了のときに呼び出します。
```
#### 色・属性設定

```
初期状態は、線なし・塗潰し黒です。
void stroke(unsigned int color);
     線の色を設定します。
void strokeWeight(double w);
     線の太さを設定します。
void noStroke(void);
     線を描きません。
void fill(unsigned int color);
     塗潰しの色を設定します。
void noFill(void);
```

```
塗潰ししません。
```
#### 基本図形

- void line(double x1, double y1, double x2, double y2); (x1, y1)から (x2, y2)へ線分を描きます。
- void rect(double x, double y, double w, double h); 左上の頂点の座標が (x, y)、幅 w、 高さ h の長方形を描きます。
- void ellipse(double x, double y, double w, double h); 中心の座標が (x, y)、幅 w、 高さ h の楕円を描きます。

void textFont(char fontName[], double size);

文字のフォントとサイズ(単位 mm)を設定します。 初期値は "MS-Mincho", 12 で す。 Windows 上で SVG を閲覧する場合、フォントとしては "serif", "sans-serif", "monospace", "cursive", "fantasy", "MS 明朝", "MS ゴシック", "MS P明朝", "MS P ゴシック",(注: MとSとPは全角、空白は半角) "Arial", "Times New Roman", "Verdana", "Courier New", "Andale Mono", "Comic Sans MS", "Garamond", "Georgia", "Impact", "Tahoma", "Trebuchet MS" などが使えるはずです。

void text(char str[], double x, double y); 文字列 str を座標 (x, y)に表示します。

色関連のユーティリティ

int hsl360(double h, double s, double l);

色の値を h (色相), s (彩度), l (輝度) から計算します。 h (色相)は 0 から 360 の範囲、s(彩度), l(輝度)はそれぞれ 0 から 100 の範囲の数で指定します。

int rgb255(double r, double g, double b);

色の値を 光の三原色 r (赤), g (緑), b (青) から計算します。 r (赤), g (緑), b (青) はそれぞれ 0 から 255 の範囲の数で指定します。

## サンプルプログラム

```
|#include "svg.h"          /* ライブラリ用のヘッダファイル */
int main(void){
   start(); カランチング ポライン /* 最初に必要 */
   strokeWeight(1); /* 線の太さ */
    stroke(hsl360(0, 100, 50)); /* 線の色 */
    fill(hsl360(180, 50, 50)); /* 塗りの色 */ 
    rect(70, 50, 60, 70); /* 長方形 */
    stroke(hsl360(120, 100, 50));
    fill(hsl360(300, 50, 50));
    ellipse(210, 85, 60, 70); /* 楕円 */
    stroke(hsl360(60, 100, 50));
    line(60, 160, 160, 160); /* 直線 */
    noStroke();
    fill(hsl360(240, 100, 50));
    textFont("Times New Roman", 12);
   text("ABCxyz12345☀☂", 60, 160); /* 文字列 */
    finish(); /* 最後に必要 */
    return 0;
}
```
上記のプログラムが生成する図形

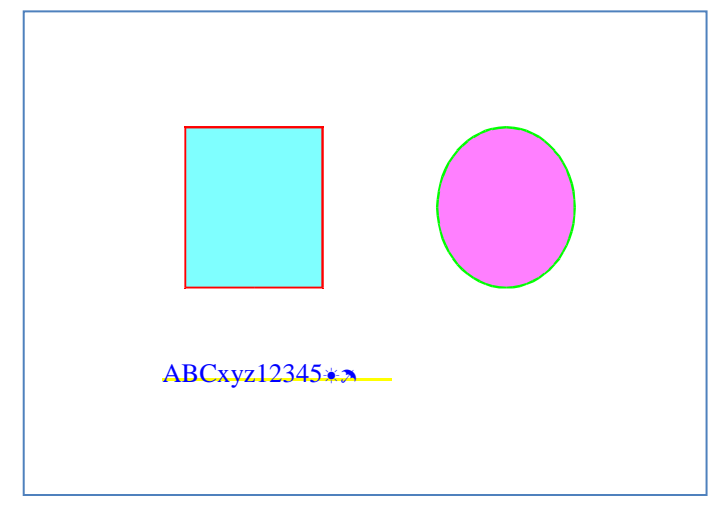

タートルグラフィックス関数

```
"亀"(タートル)は最初ページの真ん中 (148.5, 105)に ペンを下げた状態で 0 度の向き
(右)を向いています。
void forward(double len);
```
現在の向きに len だけ移動します。

```
void turn(double angle);
    右方向に angle 度回転します。 (左方向に回転する時は負の数を渡します。)
void penUp(void);
    ペンを上げます。(この状態で移動しても線を描きません。)
void penDown(void);
    ペンを下げます。(この状態で移動すると線を描きます。)
```
# タートルグラフィックスのサンプルプログラム

```
#include "svg.h" /* ライブラリ用のヘッダファイル */
int main(void){
    int i;
   start(); アンチング インスタック /* 最初に必要 */
    for(i=0; i<24; i++) {
      stroke(hsl360(i*15, 100, 50));
      forward(i*5);
      turn(90);
    }
    finish(); /* 最後に必要 */
    return 0;
}
```
上記のプログラムが生成する図形

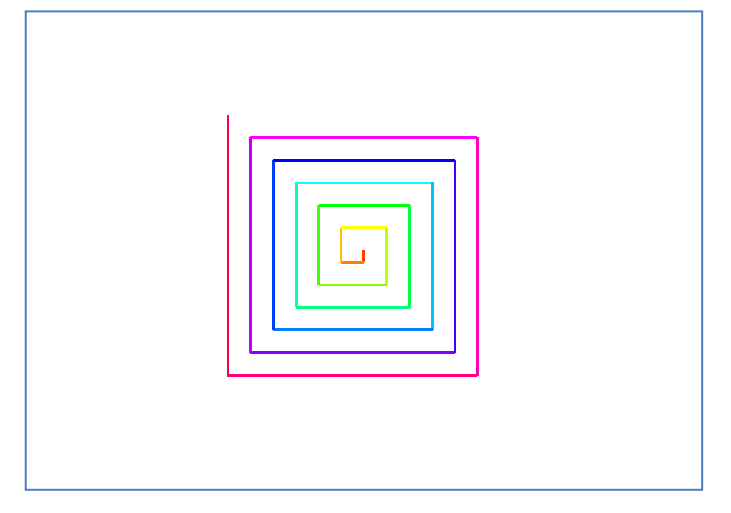

# コンパイルと実行の仕方

Windows 上の Borland C コンパイラで、foo.c というソースファイルをコンパイルする場合

- 1. カレントディレクトリに 作成した foo.c とライブラリのソースファイル svg.c、ラ イブラリのヘッダファイル svg.h を置きます
- 2. bcc32 foo.c svg.c これで foo.exe というファイルができます
- 3.  $foo > foo.svg$
- 4. 生成された foo.svg を Firefox で開きます

## 印刷の仕方

Firefox で印刷します。 「ファイル」-「ページ設定」で「書式とオプション」の「書式」 の「印刷方向」を「横」、「余白とヘッダ/フッタ」の「余白」をすべて「0」、 「ヘッダ とフッタ」をすべて「なし」に設定して下さい。 A4 (拡大/縮小 100%)で、印刷します。